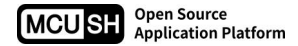

# **MCUSH** 扩展命令使用说明

说明: 此文档适用于 MCUSH 平台提供的扩展、非通用型命令。 作者:彭树林 更新日期:2019-9-25

### **1**、硬件控制类

#### **sgpio**

#### 别名:无

功能:控制 DMA 驱动的 GPIO

```
语法: sgpio [-p <port_index>] [-o <output_mode>] [-i <input_mode>]
      [--input_len=<input_buf_len>] [-f <frequency>] [-l] [-r] [-s] [--info]
      options:
       -p/--port index from 0
```

```
-o/--output set output mode mask
```
-i/--input set input mode mask

--input len length of input buffer

- -f/--frequency 1~1000000hz
- -l/--loop loop mode
- $-r$ /--start run
- -s/--stop stop --info print info

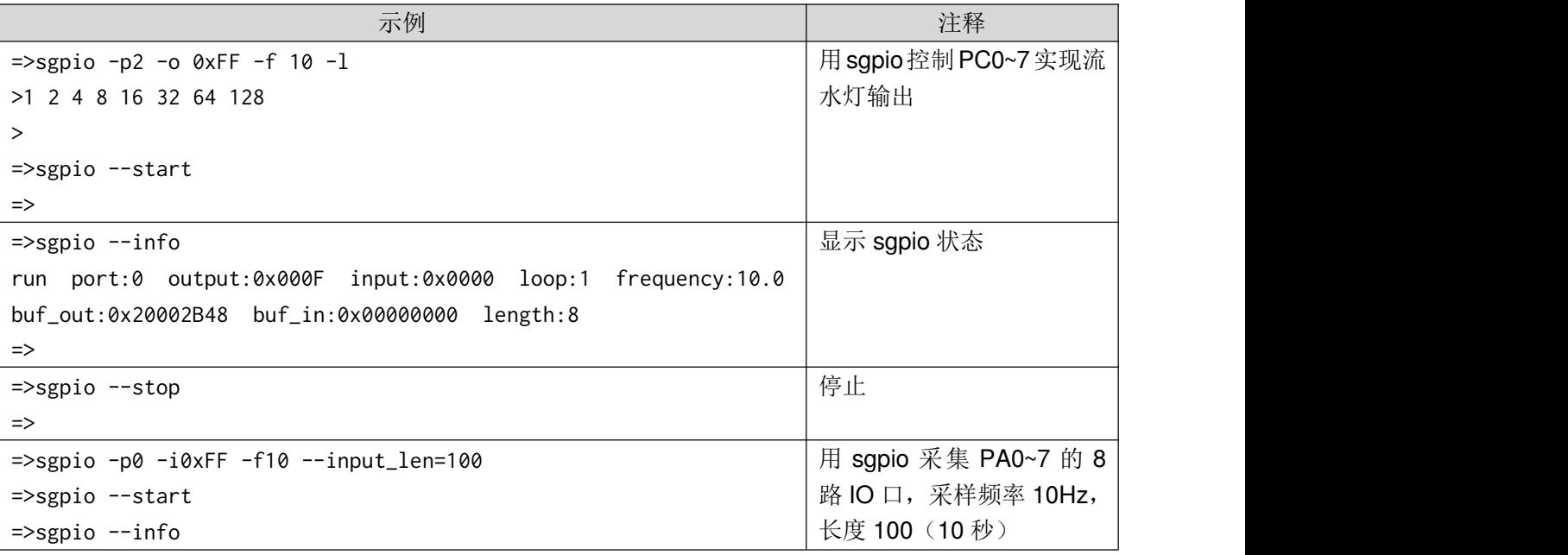

MCUSH Open Source<br>Application Platform

```
run port:0 output:0x0000 input:0x00FF loop:0 frequency:10.0
buf_out:0x00000000 buf_in:0x20002B60 length:100
=>sgpio --info
stop port:0 output:0x0000 input:0x00FF loop:0
frequency:10.0
buf_out:0x00000000 buf_in:0x20002B60 length:100
\Rightarrow x -b 0x20002B60 -w2 -1200
20002B60: B5FF B5FF ADFF B5FF B5FF B5FF B5FF B5FF
20002B70: B5FF B5FF B5FF B5FF B5FF B5FF B5FF B5FF
20002B80: B5FF ADFF A5FF B5FF B5FF B5FF B5FF B5FF
20002B90: B5FF B5FF B5FF B5FF B5FF B5FF B5FF B5FF
20002BA0: B5FF A5FF B5FF B5FF B5FF B5FF B5FF B5FF
20002BB0: B5FF B5FF B5FF B5FF B5FF B5FF B5FF B5FF
20002BC0: B5FF ADFF B5FF B5FF B5FF B5FF B5FF B5FF
20002BD0: B5FF B5FF B5FF B5FF B5FF B5FF B5FF ADFF
20002BE0: ADFF B5FF B5FF B5FF B5FF B5FF B5FF B5FF
20002BF0: B5FF B5FF B5FF B5FF B5FF ADFF B5FF B5FF
20002C00: B5FF B5FF B5FF B5FF B5FF B5FF B5FF B5FF
20002C10: B5FF B5FF B5FF B5FF B5FF B5FF B5FF B5FF
20002C20: B5FF B5FF B5FF B5FF
=>
                                                                 测量结束
                                                                 打印测量结果(100 点)
```
注:需 BSP 支持。

#### **pwm**

```
别名: 无
功能:控制硬件看门狗
语法: pwm [-i <pwm_index>] [-v <value>] [-f <frequency>] [-r <range>] [-n] [-I]
     [-D]options:
      -i/--index index from 0
      -v/--value value param
      -f/--frequency 1~100000 (default 1000) hz
      -r/--range default 100
      -n/--number query
      -I/--init init
      -D/--deinit deinit
              示例 注释
     =>pwm -I=>pwm -i 0 -v 25
     = >pwm -i 1 -v 50=>pwm -i 1 -v 75
                           控制 PWM 输出频率 1kHz, 占空比分别为
                           25%、50%、75%的 3 通道信号
     =>pwm -D              | 停止输出, 释放资源。
```
**MCUSH** Open Source<br>Application Platform => 注:需 BSP 支持。

#### **adc**

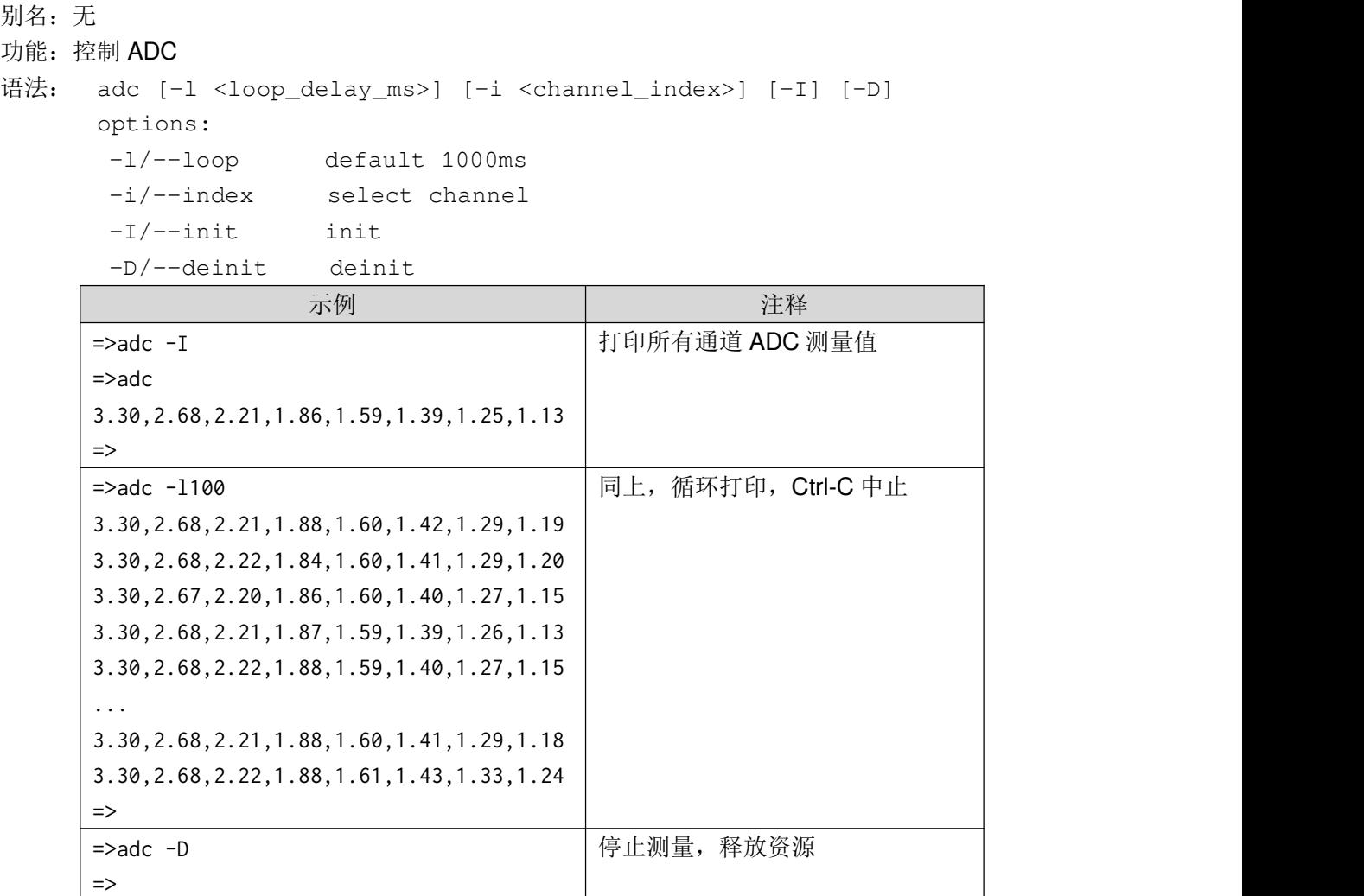

注:需 BSP 支持。

#### **ws2812**

别名:W 功能: 控制 ws2812 全彩色 LED 芯片 语法: ws2812 [-1 <length>] [-D] [-w] [-g] [-o <offset>] <data> [-p <pin>] [-I] options: -l/--length total pixels -D/--deinit deinit -w/--write write

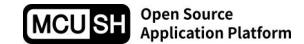

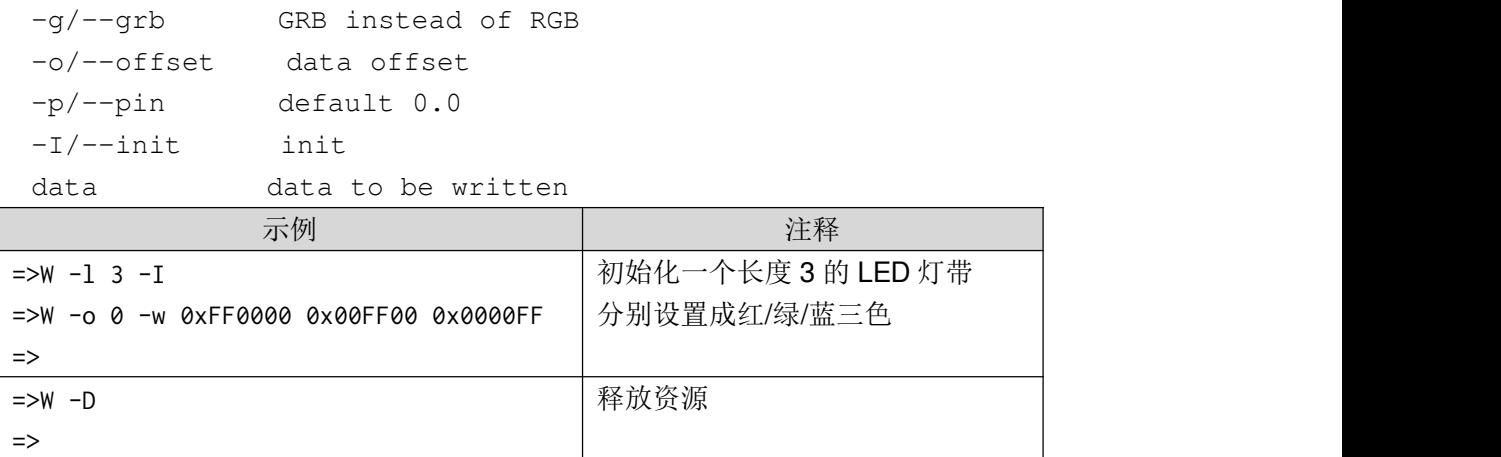

注: 建议配合 Python 库实现自动化控制

## **ds1w**

别名:D

功能:控制 Dallas-1Wire 总线

```
语法: ds1w [-r] [-z] [-w <(null)>] [-0] [-1] [-R] [-p <pin>] [-I]
    options:
     -r/--read read
     -z/--r0 read bit 0
     -w/--write write
     -0/--w0 write bit 0
     -1/--w1 write bit 1
     -R/--reset reset
     -p/--pin default 0.0
     -I/--init init
                示例 注释
    \RightarrowD-I=>
                               初始化
    \RightarrowD -R
    =>
                               总线复位
```
注: 建议配合 Python 库实现自动化控制(总线设备搜索, 控制单个设备)。

### **dht11**

别名:无

- 功能:控制奥松生产的温湿度测量模块
- 语法: dht11 [-p <pin>] options: -p/--pin default 0.0

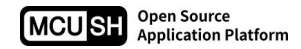

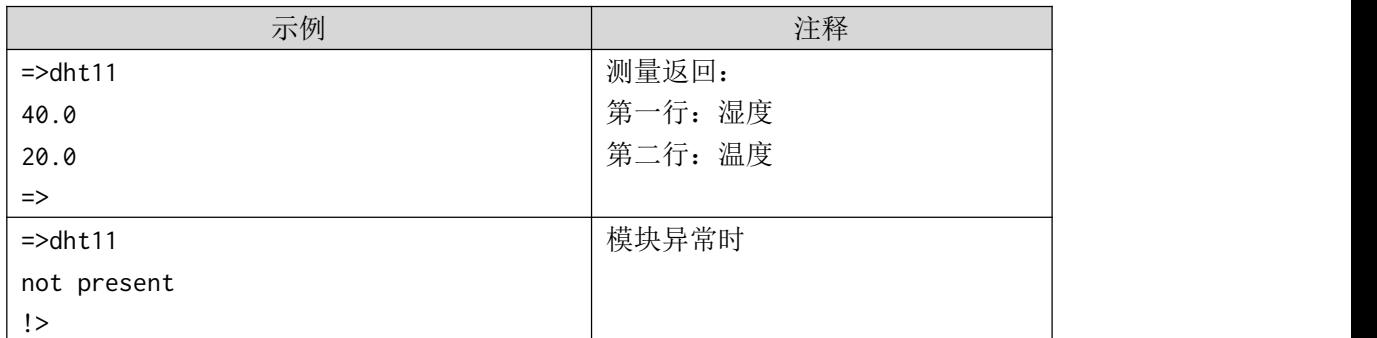

注: 建议配合 Python 库实现自动化控制

# **lan8720**

别名:无

#### 功能:控制以太网 PHY 芯片 lan8720

```
语法: lan8720 [-c <command>] [-n <name>] [-v <value>]
      options:
       -c/--command info|reset|read|write|down|loop
```
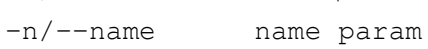

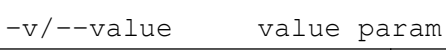

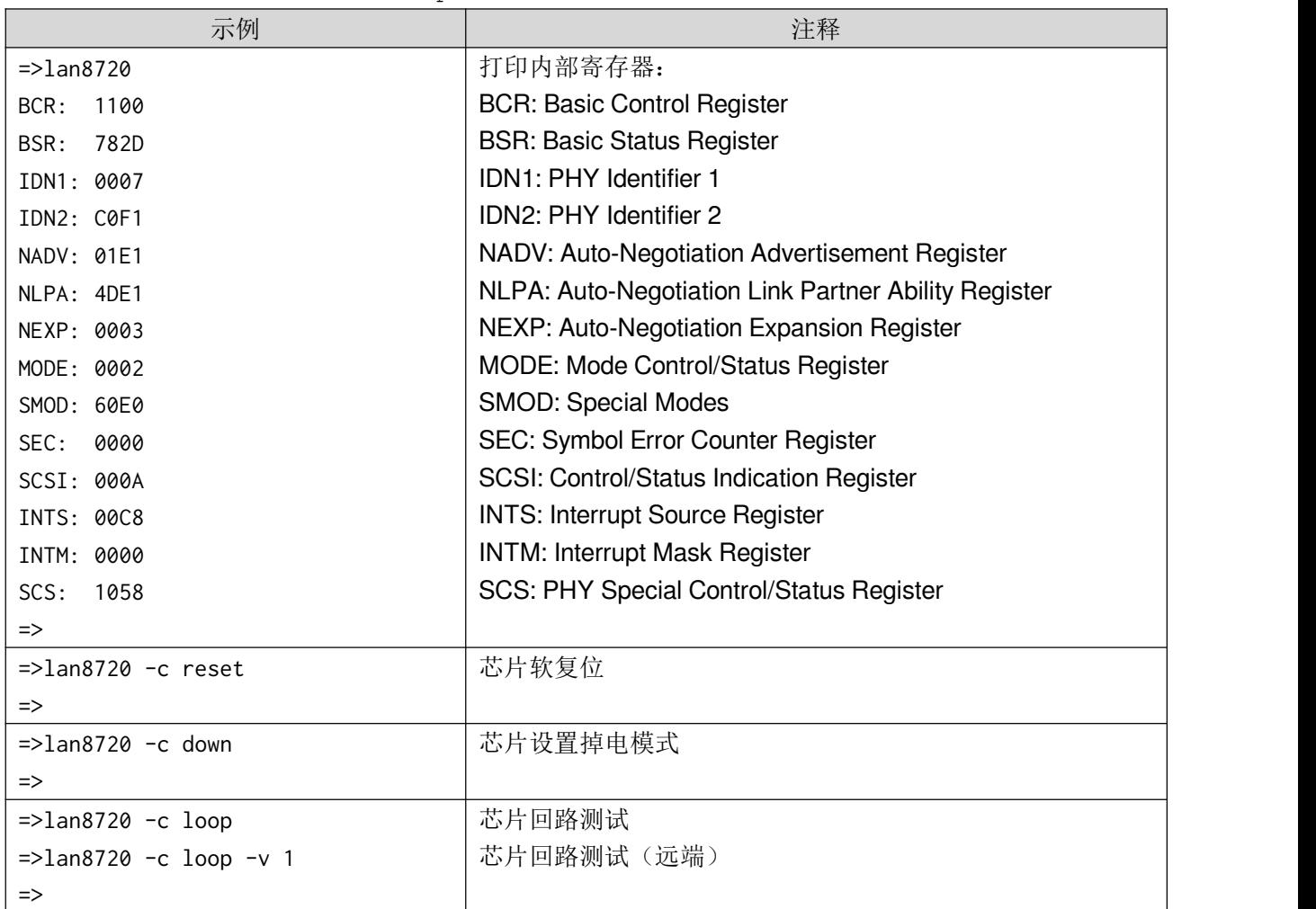

# **2**、算法类

#### **flz**

别名:无 功能: fasllz 压缩算法 语法: flz [-d] <file> options: -d/--decompress decompress file src -> dst

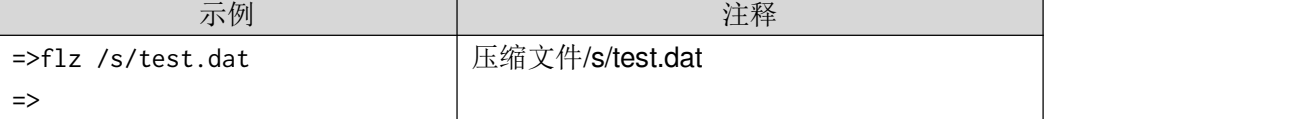

# **qlz**

- 别名:无
- 功能: quicklz 压缩算法
- 语法: qlz [-d] <file>

options:

-d/--decompress decompress

file src -> dst

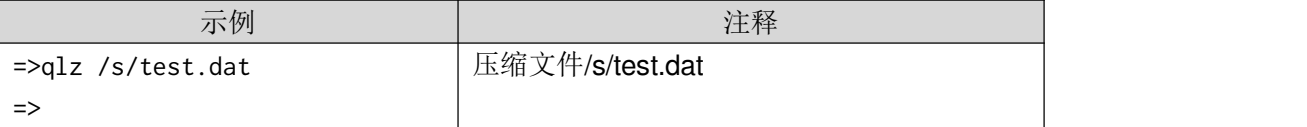

# **3**、**LUA** 解释器

### **lua**

```
别名:无
功能: 运行 lua 解释器
语法: lua [-v] [-r] [-s] [-c <command>] <file>
     options:
      -v/--version version
      -r/--reset reset
      -s/--stop stop
```
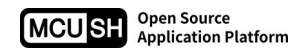

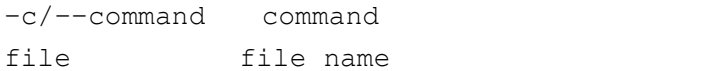

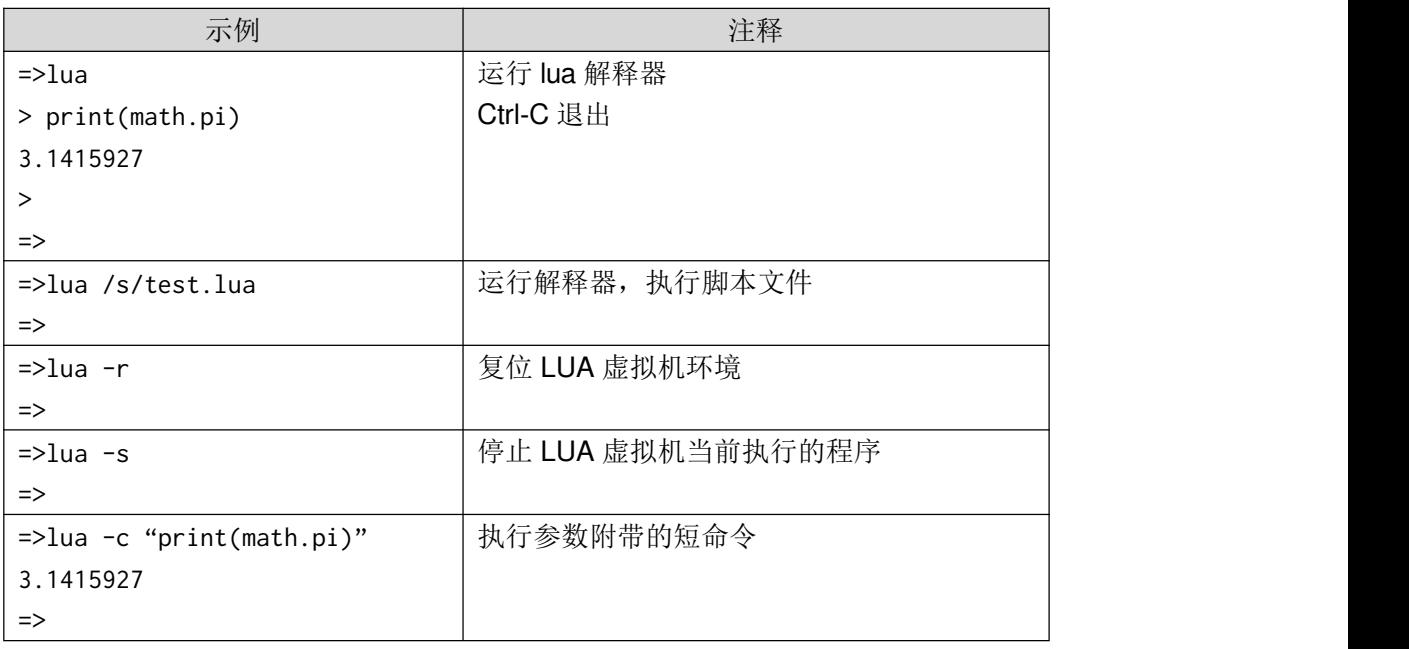